## PINERGY'S **"DRIVING DIRECTIONS"** WILL KEEP YOU ON COURSE WHEN MAPPING YOUR OPEN HOUSES.

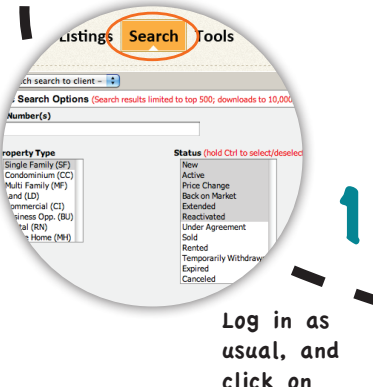

"Search."

words w Only Upcoming Open Houses **Broker Tou** dvanced Criteria ve Status Flag  $\overline{\cdot}$ 

 $\Box$ Undis

 $\n *N*$ 

Define your options, then click "Open Houses" at the bottom before hitting "Search Now."

2

With Pinergy, you can choose "Tour/ Open House" view and sort by date and time of the open houses.

3

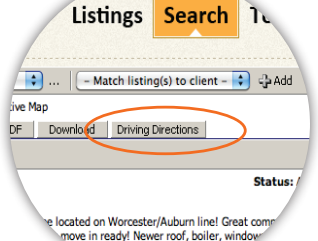

e in ready: newer roor, boner, will

Click on "Driving Directions" for a Bing™ map of all your open houses\* or listings, with point-to-point directions in any

4

order you choose.<br>
Directions works on any search, not just open houses!

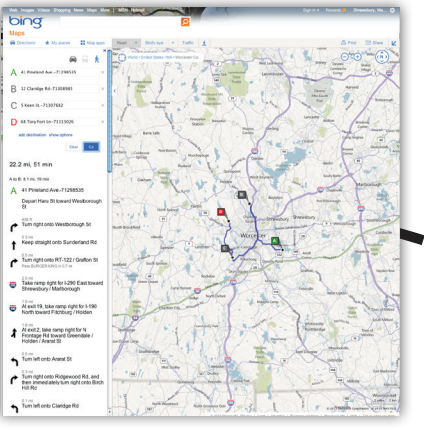

Ahoy there! Here's your entire day, mapped out courtesy of MLS PIN and Bing™, ready to print and/or email to your customer.

Just add your starting point at the top and you're ready to set sail!

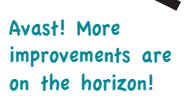

5

...om/search

Tour/Open House - Brief : sort by: Tour Date/Time Search Criteria

ste Keep Chart View Email Print PDF

Home Clien

**Elimberactiv** 

ile | iStockPhoto |

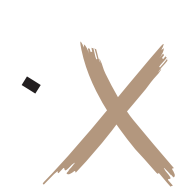

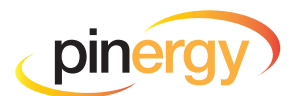

## Setting out into uncharted waters?

Be sure to click on Pinergy's "Driving Directions" first! You'll get point-to-point directions to and from any number of destinations, with the ability to re-order and add new ones on the fly. It's one feature we're sure you're going to treasure!

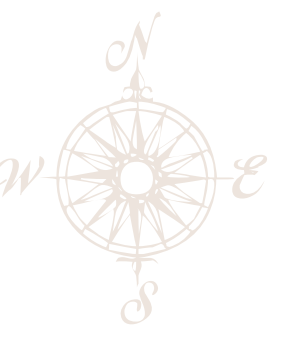

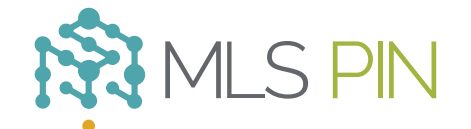

**MLS Property Information Network, Inc.**

904 Hartford Turnpike Shrewsbury, MA 01545 Phone: (508) 845-1011 Fax: (508) 845-7820 mlspin.com